## **Положение о конкурсе на обучение по тематической дополнительной общеразвивающей программе «#ВместеЯрче», реализуемой на базе ФГБОУ ВДЦ «Орлёнок» в рамках 9 смены 2024 года (11 августа – 31 августа)**

Настоящее Положение определяет порядок и сроки проведения в 2024 году конкурса на обучение по тематической дополнительной общеразвивающей программе «#ВместеЯрче» (далее – Конкурс), реализуемой в рамках 9 смены 2024 года (11 августа  $-31$  августа).

Организаторами Конкурса являются ВДЦ «Орлёнок» совместно с Благотворительным фондом «Надёжная смена».

Участникам Конкурса необходимо внимательно ознакомиться с Положением о Конкурсе. Подача заявки на Конкурс предусматривает согласие участника со всеми пунктами Положения.

Организаторы Конкурса оставляют за собой право вносить изменения в Положение в случае возникновения обстоятельств непреодолимой силы (стихийные бедствия, военные действия, эпидемии, забастовки, действия властей, массовые беспорядки), делающие невозможным выполнение текущих условий Положения.

Настоящее Положение подлежит открытой публикации на официальном сайте ВДЦ «Орлёнок» <https://center-orlyonok.ru/> и на сайте Партнёра [https://fondsmena.ru/project/vmesteyarche\\_v\\_orlenke/](https://fondsmena.ru/project/vmesteyarche_v_orlenke/) с момента его утверждения.

Участие в Конкурсе не предполагает финансовых затрат со стороны участника.

## **1. Участники Конкурса и сроки проведения**

1.1. Участниками Конкурса являются подростки 12 - 16 лет (включительно на момент старта смены), имеющие достижения в области физики, математики, информатики и энергетики, занимающиеся разработкой проектов по отраслям топливно-энергетического комплекса, бережного отношению к природным ресурсам и экологии.

1.2. В Конкурсе принимают участие граждане Российской Федерации и иностранные граждане, имеющие постоянную или временную регистрацию на территории России, а также дети, проживающие на территории ДНР, ЛНР, в Херсонской и Запорожской областях.

1.3. Конкурс предполагает только индивидуальное участие.

1.4. Для участия в Конкурсе претендент должен подготовить и представить следующие материалы:

1) Портфолио (подробнее см. п. 2 данного Положения), в которое включена информация по приоритетным достижениям, обозначенным Организатором, в области физики, математики, информатики, экологии и энергетики на региональном, всероссийском и международном уровнях за 2022-2024 гг. (предоставление Портфолио не является обязательным для участия в Конкурсе, но дает возможность получить дополнительные баллы);

2) Выполненное конкурсное задание (подробнее см. п. 3 данного Положения): творческий проект на тему «Энергетика/энергосбережение/энергоэффективность/ экология».

1.5. Участие в Конкурсе возможно только при условии выполнения конкурсного задания, являющегося принципиально новым по сравнению с конкурсным заданием за предыдущие годы (при условии участия в Конкурсе в предыдущие годы).

1.6. Присланные конкурсные документы не возвращаются и не рецензируются. Претендент несёт ответственность за подлинность предоставляемых материалов. Демонстрация, апелляция конкурсных заданий и разбор ошибок не предусмотрен Конкурсным положением.

1.7. Документы, присланные на Конкурс, оцениваются в соответствии с критериями и баллами, указанными в пп. 2.3. и 3.7. данного Положения. Рейтинг участников составляется на основе набранных баллов.

1.8. **Приём конкурсных документов** начинается с момента публикации данного Положения, осуществляется через Автоматизированную информационную систему (далее – АИС Орлёнок) <https://admin-orlyonok.ru/Account/Register> и **завершается 23 июня 2024 года (включительно)**.

1.9. Для работы в АИС Орлёнок требуется компьютер или ноутбук, мобильной версии системы не существует. Если участник однажды был зарегистрирован в АИС Орлёнок, то ему не надо регистрироваться повторно. Для восстановления логина и пароля можно обратиться в техническую поддержку. Подробная инструкция по работе в АИС Орлёнок размещена в Приложении № 1 данного Положения. Участникам необходимо подавать заявки в строгом соответствии с данной инструкцией.

1.10.При возникновении вопросов по работе АИС Орленок и алгоритму подачи конкурсной заявки претендентам необходимо обращаться по телефону:  $+7(86167)$  91-584 (рабочие дни с 8:30 до 17:00 по московскому времени) или по электронной почте [konkurs@orlyonok.ru.](file:///C:/Users/PC-2/Downloads/konkurs@orlyonok.ru)

1.11.Работа конкурсной комиссии по оценке заявок осуществляется в период с 24 июня по 3 июля 2024 года (включительно) и завершается публикацией на официальном сайте ВДЦ «Орлёнок» и на сайте БФ «Надежная смена» рейтинга всех участников Конкурса, на основании которого определяются победители Конкурса и участники категории «резерв» (участники, не вошедшие в квоту победителей, но расположенные в рейтинге сразу после победителей).

1.12.В случае отказа от участия или отсутствия подтверждения со стороны победителя Конкурса в обозначенные сроки, организатор допускает к участию в тематической дополнительной общеразвивающей программе «#ВместеЯрче» участников из числа категории «резерв».

1.13.В период с 4 июля по 7 июля 2024 года победители Конкурса (при достижении 14 лет) или их родители (законные представители) должны подтвердить своё участие или сообщить о невозможности участия в тематической дополнительной общеразвивающей программе «#ВместеЯрче» через личный кабинет АИС Орлёнок. Инструкция по подтверждению или изменению статуса участия в АИС Орлёнок будет опубликована в конце публикации со списком победителей.

1.14.До 25 июля 2024 года победителям Конкурса необходимо указать в АИС Орлёнок информацию о прибытии и отъезде.

## **2. Требования к Портфолио**

2.1. Портфолио включает в себя скан-копии/электронные версии документов, подтверждающих приоритетные достижения в области физики, математики,

## ORAËHOK

информатики, экологии и энергетики на региональном, всероссийском и международном уровнях за 2022-2024 гг.

2.2. Документами, подтверждающими приоритетные достижения претендента, являются дипломы, грамоты и сертификаты победителя/призера/участника мероприятий, указанных в п. 2.3 данного Положения. Дипломы и грамоты, не обозначенные Организатором в п. 2.3. данного Положения, а также дипломы и грамоты иных тематических направленностей не рассматриваются и будут отклонены оператором АИС Орлёнок. Формат загружаемых файлов – PDF, JPEG.

2.3. Приоритетными мероприятиями, достижения в которых позволяют получить баллы при формировании Портфолио являются:

2.3.1. **Международный уровень** (20 баллов – победители и призёры; 10 баллов – участники):

- Международный инженерный чемпионат «CASE-IN». Школьная лига.
- Международный научно-технический, системно-инженерный конкурсакселератор детских и молодежных инновационных проектов «НТСИ-SkАРТ».
- Международный конкурс научно-технических работ школьников старших классов «Ученые будущего».
- XXIII международная конференция научно-технических работ школьников «Старт в Науку».
- Международный конкурс «Всемирные Инженерные Игры» («World Engineering Competitions – WEC»).

2.3.2. **Всероссийский уровень** (15 баллов – победители и призёры; 8 баллов – участники):

- Всероссийская олимпиада школьников (физика, математика, информатика, обществознание).
- Олимпиада школьников «Политехническая олимпиада».
- Всероссийский Конкурс научных и инженерных проектов учащихся старших классов школ, лицеев, гимназий и студентов младших курсов средних специальных заведений России и СНГ «Балтийский научноинженерный конкурс».
- Всероссийская олимпиада школьников «Нанотехнологии прорыв в будущее!».
- Всероссийский открытый фестиваль научно-технического творчества учащихся «Траектория технической мысли-2023».
- Всероссийский конкурс творческих, проектных и исследовательских работ учащихся «#ВместеЯрче».
- Всероссийский научно-технический конкурс «ИнтЭРА».
- Научно-технический конкурс учащихся «Открытый мир. Старт в науку».
- Всероссийский конкурс естественно-научных и инженерных проектов школьников и студентов «Реактор».
- Олимпиада Кружкового движения Национальной технологической инициативы (ядерные технологии специальные проекты: надводные

# ORAËHOK

роботизированные аппараты; урбанистика; цифровые сенсорные системы; технологическое предпринимательство; компетенции (направления): программирование на Python; решение комплексных инженерных задач; программная робототехника; искусственный интеллект; естественнонаучное исследование; проектная деятельность; информационная безопасность).

- Инженерная олимпиада школьников.
- Многопрофильная инженерная олимпиада «Звезда» (техника и технологии).
- Олимпиада школьников «Шаг в будущее» (инженерное дело).
- Всероссийский конкурс научных работ школьников «Юниор» (инженерные науки).
- Всероссийский конкурс юных инженеров-исследователей с международным участием «СПУТНИК».
- Всероссийский инженерный конкурс «КОСМОС».
- Олимпиада Ломоносов по физике.
- Олимпиада школьников «Надежда энергетики».

2.3.3. **Региональный/межрегиональный уровень** (10 баллов – победители и призёры, 5 баллов – участники):

- Региональный этап Всероссийской олимпиады школьников (физика, математика, информатика, обществознание).
- Открытая городская научно-практическая конференция «Инженеры будущего».

## 2.3.4. **Иные награды** (3 балла):

- Профориентационная программа Энергогруппы «Надежная смена».
- Молодежный день Международного форума «Российская энергетическая неделя».

2.4. Участник может загрузить максимально до 28 достижений в соответствии с указанным перечнем. В достижении обязательно должны быть указаны ФИО участника.

2.5. Участнику необходимо убедиться, что достижения корректно и в полном объеме прикрепились к сформированной заявке.

## **3. Требования к конкурсному заданию**

3.1. Конкурсное задание представляет собой творческий проект на тему «Энергетика/энергосбережение/энергоэффективность/ экология».

3.2. В качестве творческого проекта могут быть представлены социально значимые, инженерные и исследовательские проекты, макеты, рисунки, чертежи, 3Dмодели, буклеты, квизы и викторины, сценарии мероприятий.

3.3. Творческий проект необходимо представить в формате презентации с описанием проекта.

3.4. Презентация должна включать в себя:

первый слайд – «титульный» - с указанием названия конкурсного проекта;

второй слайд с описанием проблемы, которую решает данный проект;

не более 9 слайдов с основным содержанием конкурсного задания;

заключительный слайд с основными выводами.

3.5. На слайдах можно размещать текст и иллюстрации. Текст должен быть читабельным, а картинки хорошего качества.

3.6. Макет презентации, полностью соответствующий рекомендациям по оформлению, можно скачать по ссылке [https://cloud.mail.ru/public/zqBs/cBL6zbRLt.](https://cloud.mail.ru/public/zqBs/cBL6zbRLt) Участник может использовать макет при подготовке конкурсного задания.

3.7.В АИС Орлёнок необходимо загрузить файл формата PDF.

3.8.Критерии оценки Конкурсного задания (максимально – 100 баллов):

3.8.1 **Степень раскрытия и соответствие работы заявленной теме** (до 40 баллов):

проведен анализ, позволяющий продемонстрировать проработанность и изученность заявленной в теме работы проблемы в соответствующей предметной области. Представлен обзор мнений и идей, существующих на текущий момент по проблеме исследования. Представлены выводы об уровне разработанности темы на практике, что позволяет определить роль и направление собственного исследования автора работы;

## 3.8.2 **Оригинальность и новизна творческого проекта** (до 25 баллов):

предполагает исследование не изученных полностью проблем и подходов к их решению или предложение инновационного способа решения какой-либо проблемы. Она может выражаться в:

- нестандартном методе решения задачи;
- нетрадиционном определении известного понятия;
- оригинальной классификации объектов исследования;
- впервые примененной методике;
- подтверждении собственной гипотезы;
- предложениях по совершенствованию объекта;
- построении модели.

При этом достаточно наличие даже одного пункта, чтобы выполнить данный критерий;

## 3.8.3. **Научная составляющая проекта** (до 20 баллов):

включает в себя постановку проблемы, обоснование ее актуальности, характеристику используемых научных методов и подходов, описание научного задела и оценку результатов проекта;

3.8.4 **Качество оформления проекта на Конкурс** (до 15 баллов)

характеризуется уровнем структурированности информации, текста, качеством визуализации проекта, графического оформления.

3.9. В состав конкурсной комиссии входят:

- Беляевский Роман Владимирович, Заместитель проректора по научной работе и международному сотрудничеству – начальник научноинновационного управления КузГТУ ФГБОУ ВО «Кузбасский государственный технический университет имени Т.Ф. Горбачева»;
- Гречушников Владислав Викторович, ассистент отделения электроэнергетики и электротехники инженерной школы энергетики

ФГАОУ ВО «Национальный исследовательский Томский политехнический университет»;

 Егоров Александр Олегович, Доцент Кафедры Автоматизированных электрических систем Уральского энергетического института ФГАОУ ВО «УрФУ имени первого Президента России Б.Н. Ельцина».

Итоговый балл за выполнение конкурсного задания вычисляется АИС Орлёнок по специальной формуле, учитывая оценку каждого эксперта.

3.10. Конкурсная комиссия имеет право в случае необходимости запрашивать у участников дополнительные материалы или разъяснения, касающиеся конкурсного задания.

## **4. Подведение итогов Конкурса**

4.1. Итоговое количество баллов за участие в Конкурсе определяется совокупностью оценок за портфолио (предоставление портфолио не является обязательным для участия в Конкурсе) и выполнение конкурсного задания. Победителями объявляются участники, набравшие наибольшее количество баллов.

4.2. При одинаковом количестве баллов победителем объявляется участник, который представил конкурсные документы в более ранний срок.

4.3. Победитель Конкурса получает бесплатную путёвку в ВДЦ «Орлёнок» для участия в тематической дополнительной общеразвивающей программе «#ВместеЯрче». Оплата проезда и сопровождение победителей Конкурса осуществляется за счёт направляющей стороны (родителей).

4.4. Победитель Конкурса может стать участником дополнительной общеразвивающей программы, проводимой на базе ФГБОУ ВДЦ «Орлёнок», только один раз в календарный год. Организаторы оставляют за собой право отказать победителю Конкурса в участии в программе, если будут нарушены условия данного положения.

4.5. Организатор Конкурса размещает информацию о его результатах на официальном сайте <https://center-orlyonok.ru/> и на сайте [https://fondsmena.ru/project/vmesteyarche\\_v\\_orlenke/.](https://fondsmena.ru/project/vmesteyarche_v_orlenke/)

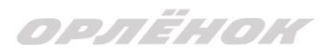

#### СОГЛАСИЕ на обработку персональных данных

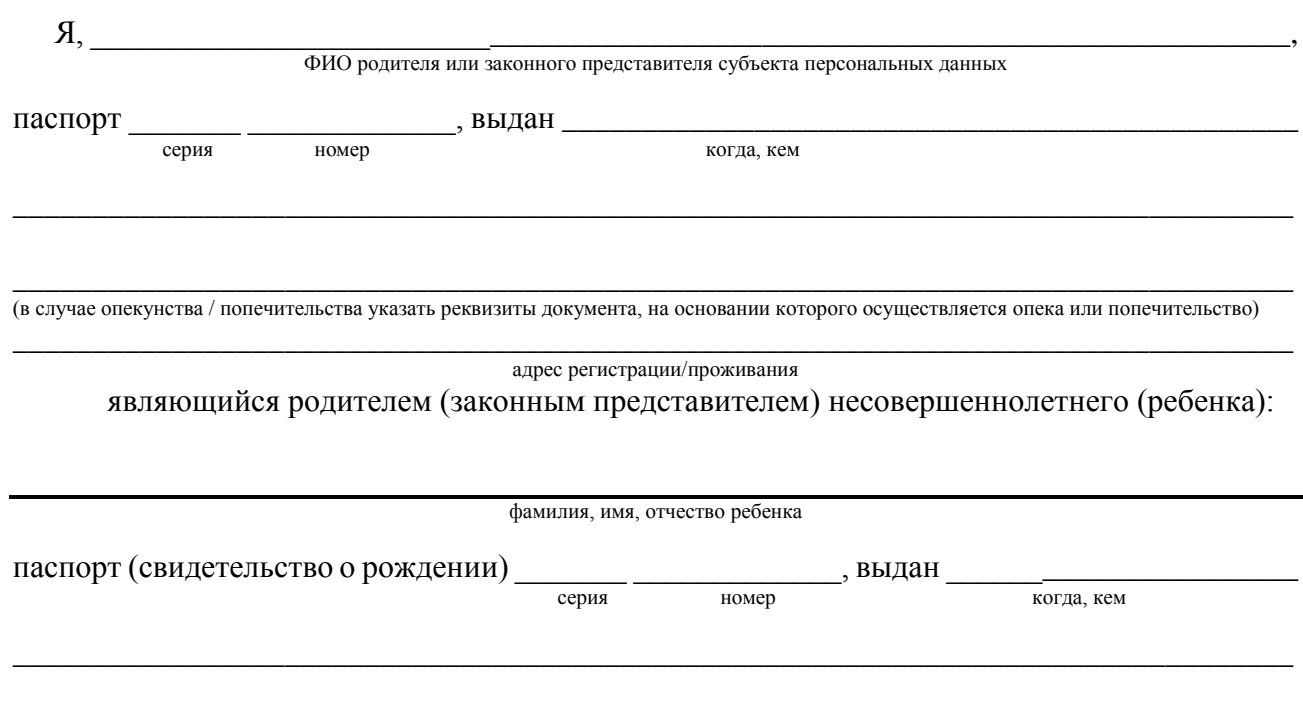

Адрес регистрации (проживания)

на основании Семейного кодекса РФ и Федерального закона от 27.07.2006 г. № 152-ФЗ «О персональных данных» даю согласие на обработку своих персональных данных и персональных данных несовершеннолетнего ребенка (далее - Ребенок) федеральному государственному бюджетному образовательному учреждению «Всероссийский детский центр «Орленок» (далее -Центр/ФГБОУ ВДЦ «Орленок»), расположенному по адресу: 352842, Россия, Краснодарский край, Туапсинский район, в связи с направлением Ребенка в ФГБОУ ВДЦ «Орленок» для обучения по реализуемой в Центре образовательной программе.

Перечень своих персональных данных, на обработку которых даю согласие: фамилия, имя, отчество, серия и номер паспорта, сведения о выдаче паспорта, включая дату выдачи и код подразделения, место регистрации и место фактического проживания, номер домашнего и мобильного телефона, место работы, занимаемая должность, номер служебного телефона, дополнительные данные, которые я сообщил(а) в заявлении, договоре, других заполняемых мною документах.

Перечень персональных, в том числе биометрических, данных Ребенка, на обработку которых даю согласие: фамилия, имя, отчество, школа, класс, домашний адрес, дата регистрации по месту проживания, дата рождения, место рождения, серия и номер паспорта (свидетельства о рождении), сведения о выдаче паспорта (свидетельства о рождении), включая дату выдачи и код подразделения, серия и номер миграционной карты, вида на жительство, разрешения на временное проживание, телефон, адрес электронной почты, результаты участия Ребенка в различных олимпиадах, смотрах, конкурсах, соревнованиях и т.п., сведения о размере одежды, сведения о состоянии здоровья, дополнительные данные, которые я сообщил (а) в заявлении, договоре, других заполняемых мною документах. фотографическое изображение, видеоизображение.

Вышеуказанные персональные данные представлены с целью: использования ФГБОУ ВДЦ «Орленок» для формирования образовательным учреждением единого банка данных контингента детей в целях осуществления образовательной деятельности, индивидуального учета результатов усвоения детьми образовательных программ, хранения в архивах сведений об этих результатах; фото и видео съемки моего ребенка во время участия в образовательных программах и проектах, реализуемых в ФГБОУ ВДЦ «Орленок». С вышеуказанными персональными данными могут быть совершены следующие действия: сбор, запись, систематизацию, накопление, хранение,

## ORAËHOK

уточнение (обновление, изменение), извлечение, использование, передачу (предоставление, доступ), обезличивание, блокирование, удаление, уничтожение.

Я согласен (-сна), что обработка персональных данных может осуществляться как с использованием автоматизированных средств, так и без таковых.

Данное согласие действует на весь период пребывания Ребенка в ФГБОУ ВДЦ «Орленок» и срок хранения документов в соответствии с архивным законодательством.

Я оставляю за собой право отозвать настоящее согласие, письменно уведомив об этом ФГБОУ ВДЦ «Орленок». В случае получения моего письменного заявления об отзыве настоящего согласия ФГБОУ ВДЦ «Орленок» обязан прекратить обработку или обеспечить прекращение обработки персональных данных и уничтожить или обеспечить уничтожение персональных данных в срок, не превышающий 30 дней с даты поступления указанного отзыва. Об уничтожении персональных данных ФГБОУ ВДЦ «Орленок» обязан уведомить меня в письменной форме.

 $\frac{1}{202}$   $\Gamma$ .  $\frac{1}{\sqrt{1-\frac{1}{2}}\left( \frac{1}{2} \right)^{2}}$ Фамилия, инициалы

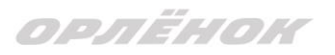

#### СОГЛАСИЕ на передачу оператором персональных данных третьим лицам

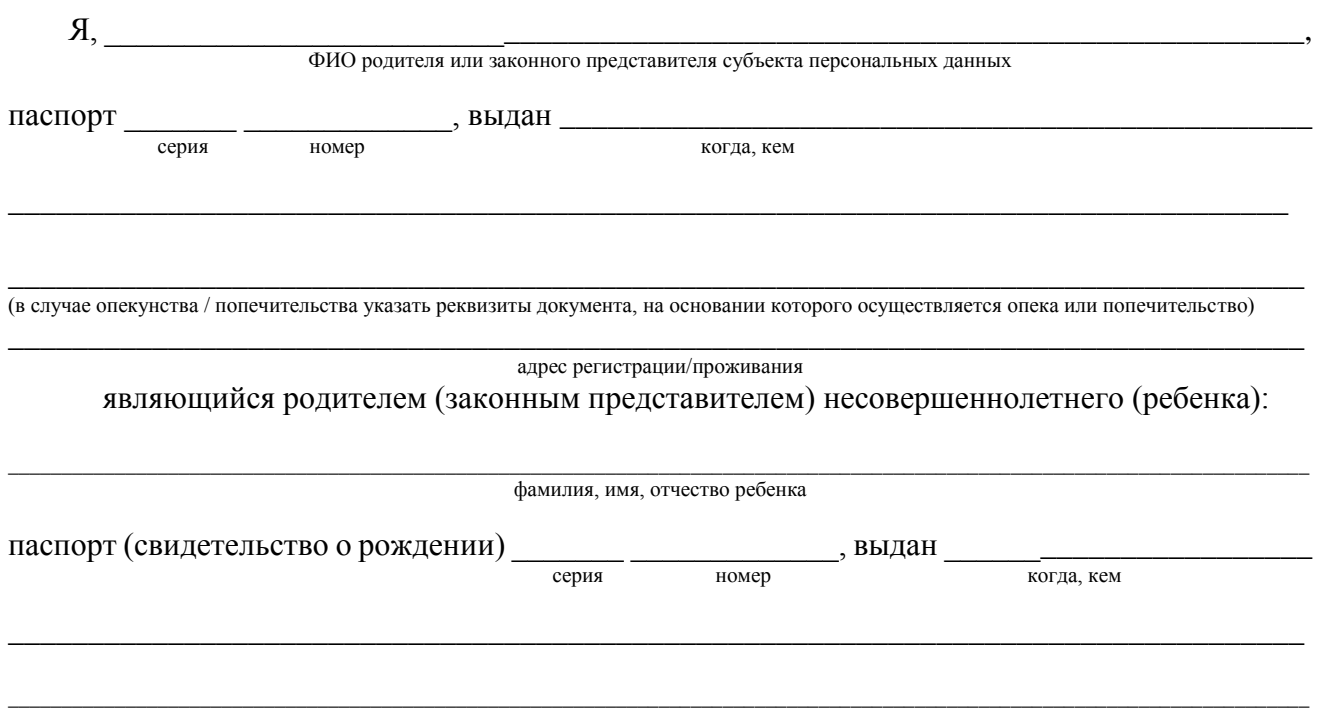

Адрес регистрации (проживания)

на основании Семейного кодекса РФ и Федерального закона от 27.07.2006 г. № 152-ФЗ «О персональных данных», в связи с направлением несовершеннолетнего ребенка (далее - Ребенок), законным представителем которого я являюсь, в федеральное государственное бюджетное образовательное учреждение «Всероссийский детский центр «Орленок» (далее – Центр/ФГБОУ ВДЦ «Орленок»), расположенное по адресу: 352842, Россия, Краснодарский край, Туапсинский район), для обучения по реализуемой в Центре образовательной программе, даю согласие на предоставление третьим лицам, а именно:

- в архив Центра:
- (при необходимости) в другие архивы для хранения;  $\bullet$
- транспортным компаниям;  $\bullet$
- туристским и страховым компаниям;
- миграционной службе;
- медицинским и лечебным организациям и учреждениям;
- иным юридическим и физическим лицам,  $\bullet$

исключительно для нужд обеспечения участия Ребенка в образовательной программе Центра, (при обязательном условии соблюдения конфиденциальности) следующих:

своих персональных данных: фамилия, имя, отчество, серия и номер паспорта, сведения о выдаче паспорта, включая дату выдачи и код подразделения, место регистрации и место фактического проживания, номер домашнего и мобильного телефона, место работы, занимаемая должность, номер служебного телефона, дополнительные данные, которые я сообщил(а) в заявлении, договоре, других заполняемых мною документах.

персональных, в том числе биометрических, данных Ребенка: фамилия, имя, отчество, школа, класс, домашний адрес, дата регистрации по месту проживания, дата рождения, место рождения, серия и номер паспорта (свидетельства о рождении), сведения о выдаче паспорта (свидетельства о рождении), включая дату выдачи и код подразделения, серия и номер миграционной карты, вида на жительство, разрешения на временное проживание, телефон, адрес электронной почты, результаты участия Ребенка в различных олимпиадах, смотрах, конкурсах, соревнованиях и т.п., сведения о размере одежды, сведения о состоянии здоровья, дополнительные данные, которые я

## oosëuou

сообщил (а) в заявлении, договоре, других заполняемых мною документах. фотографическое изображение, видеоизображение.

ФГБОУ ВДЦ «Орленок» (далее также – Оператор) имеет право на передачу всего объема указанных персональных данных перечисленным третьим лицам с использованием машинных носителей информации, по каналам связи и (или) в виде бумажных документов с соблюдением мер, обеспечивающих их защиту от несанкционированного доступа.

Настоящее согласие предоставляется на осуществление указанными третьими лицами любых действий в отношении всего объема перечисленных персональных данных, которые необходимы или желаемы для достижения указанных выше целей, включая сбор, запись, систематизацию, накопление, хранение, уточнение (обновление, изменение), извлечение, использование, передачу (предоставление, доступ), блокирование, удаление, уничтожение персональных данных с учетом федерального законодательства.

Доступ к указанным в настоящем согласии персональным данным могут получать любые работники третьих лиц в рамках исполнения ими своих служебных обязанностей.

Настоящее согласие дано мной добровольно на срок \_\_\_\_\_\_\_\_\_\_\_\_\_\_\_\_\_\_\_\_\_ *(определенный период времени или дата окончания срока действия)*.

Я оставляю за собой право отозвать настоящее согласие, письменно уведомив об этом ФГБОУ ВДЦ «Орленок» по почте заказным письмом с уведомлением о вручении либо вручен лично под расписку представителю Оператора.

 $\begin{array}{c}\n\ll \sim \end{array}$   $\begin{array}{c}\n\sim \end{array}$  202  $\begin{array}{c}\n\sim \end{array}$   $\begin{array}{c}\n\sim \end{array}$  /  $\begin{array}{c}\n\sim \end{array}$ Подпись Фамилия, инициалы

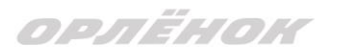

#### СОГЛАСИЕ

#### на обработку персональных данных разрешенных для распространения

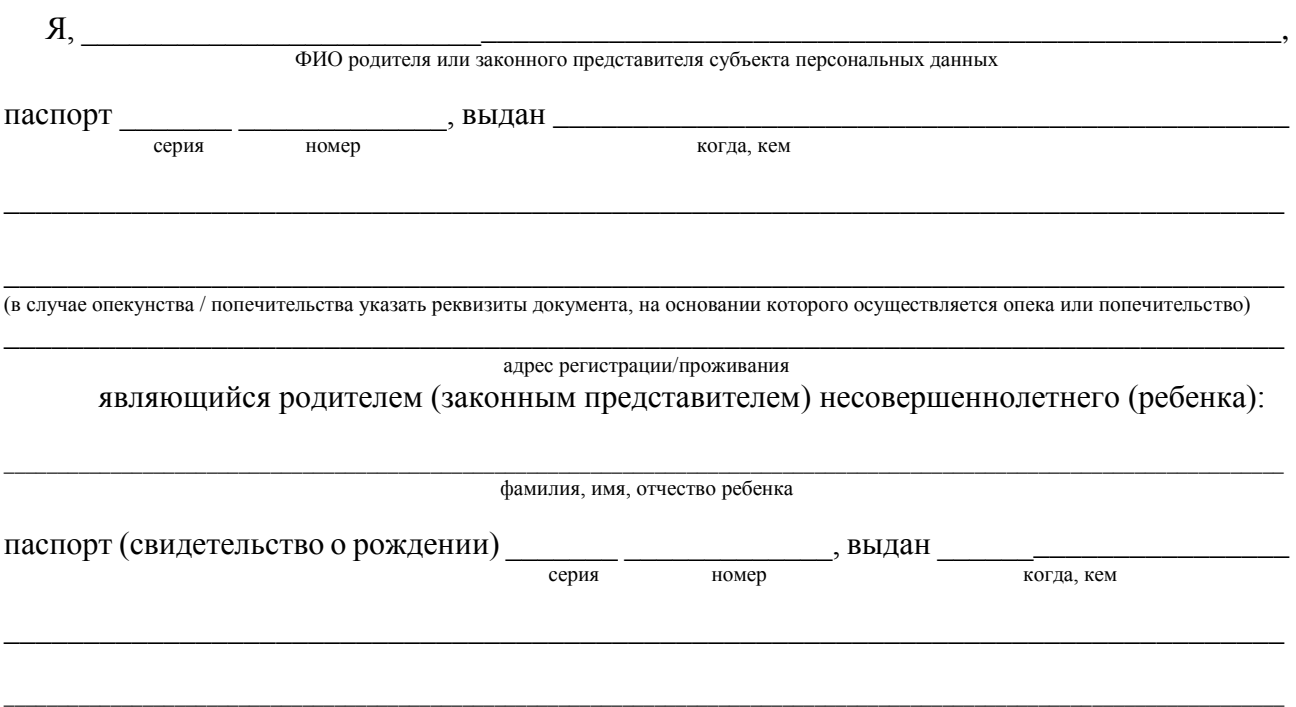

Адрес регистрации (проживания)

на основании Семейного кодекса РФ и Федерального закона от 27.07.2006 г. № 152-ФЗ «О персональных данных», в связи с направлением несовершеннолетнего ребенка (далее - Ребенок), законным представителем которого я являюсь, в федеральное государственное бюджетное образовательное учреждение «Всероссийский детский центр «Орленок» (далее - Центр/ФГБОУ ВДЦ «Орленок»), расположенное по адресу: 352842, Россия, Краснодарский край, Туапсинский район), для обучения по реализуемой в Центре образовательной программе, даю согласие на распространение подлежащих обработке персональных данных Ребенка в следующем порядке:

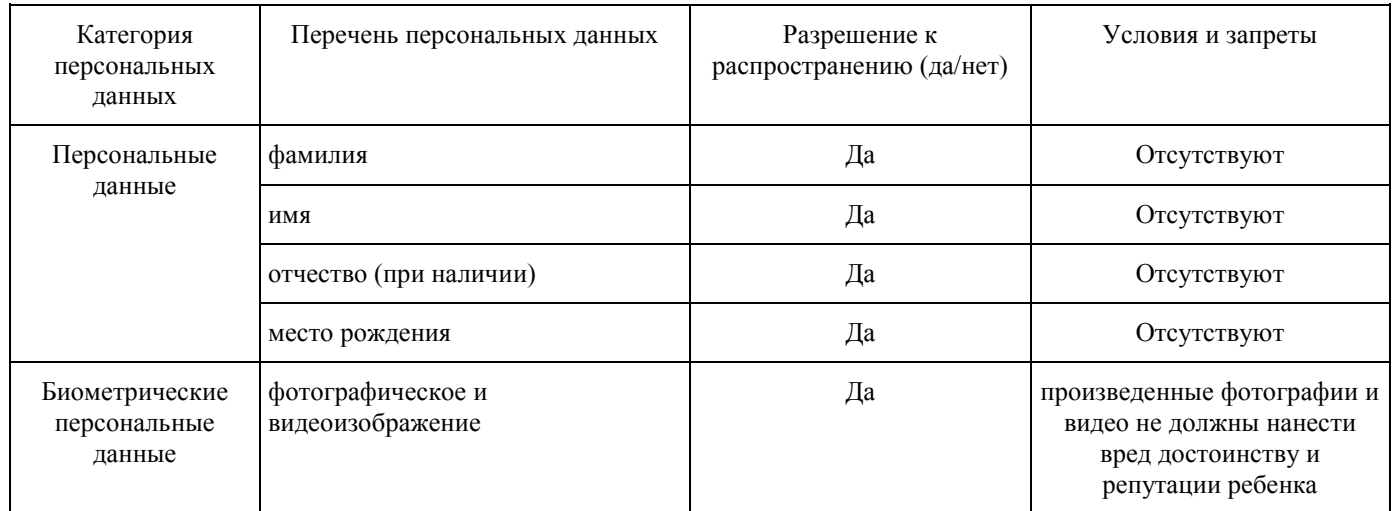

Сведения об информационных ресурсах оператора, посредством которых будет осуществляться предоставление доступа неограниченному кругу лиц и иные действия с персональными данными субъекта персональных данных:

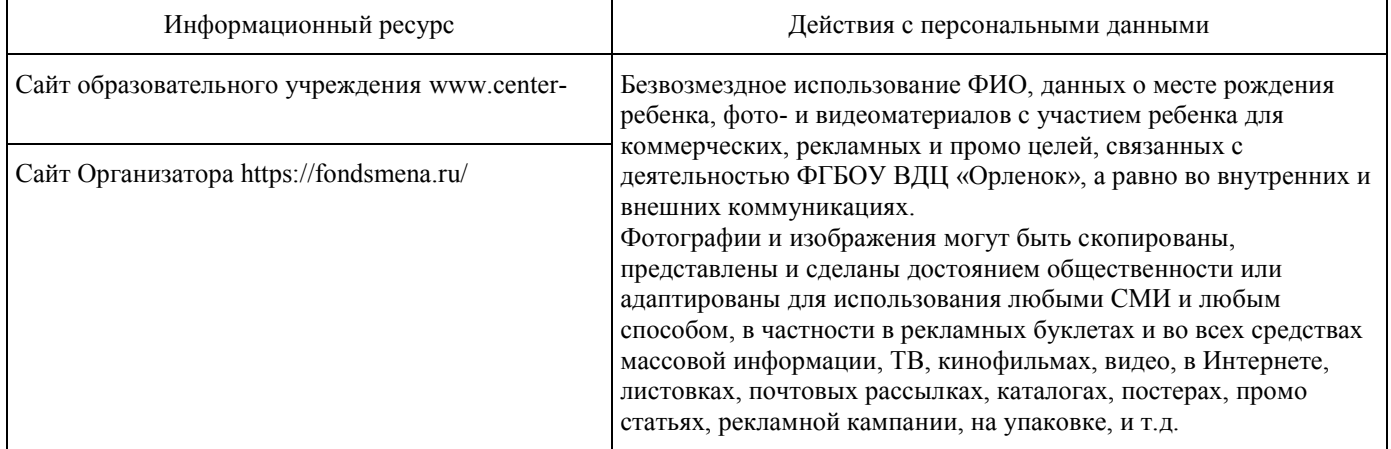

Настоящее согласие дано мной добровольно на срок (определенный период времени или дата окончания срока действия).

Я оставляю за собой право отозвать настоящее согласие, письменно уведомив об этом ФГБОУ ВДЦ «Орленок» по почте заказным письмом с уведомлением о вручении либо вручен лично под расписку представителю Оператора.

 $\frac{1}{202}$ г. Подпись демилия, инициалы

# **Инструкция по работе в Автоматизированной информационной системе ФГБОУ ВДЦ «Орлёнок»**

# **1. Регистрация/вход в систему. Заполнение профиля**

Вход в Автоматизированную информационную систему ВДЦ «Орлёнок» осуществляется по ссылке<https://admin-orlyonok.ru/Account/Register>

Если ранее вы уже регистрировались в АИС Орлёнок, но забыли данные для входа, то просим сделать соответствующий запрос по адресу [konkurs@orlyonok.ru,](mailto:konkurs@orlyonok.ru) указав ФИО и субъект РФ. Мы восстановим ваши данные.

При первом входе пользователю необходимо зарегистрироваться в системе, нажав на кнопку «Регистрация»[\(Рисунок 1\)](#page-12-0).

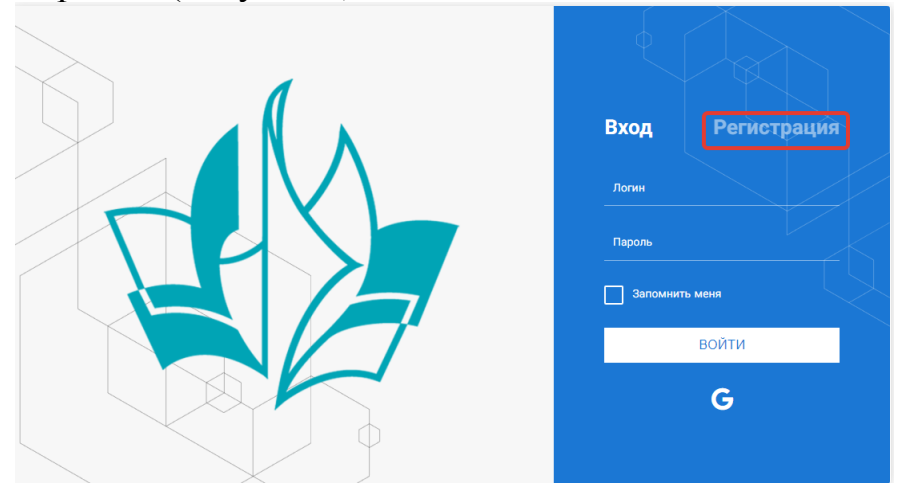

Рисунок 1– Окно входа в систему

<span id="page-12-0"></span>В окне регистрации заполнить поля формы и нажать кнопку «Отправить».

В дальнейшем для входа в систему необходимо будет ввести логин (зарегистрированная почта), пароль и нажать кнопку «Войти».

**Обращаем внимание, что система не предполагает восстановление пароля. Поэтому необходимо запомнить логин (адрес электронной почты) и пароль, указанные при регистрации.**

После успешной регистрации в системе необходимо выбрать профиль. Индивидуальный участник регистрируется под профилем «Ребёнок». (Рисунок 2).

 $P: G$ 

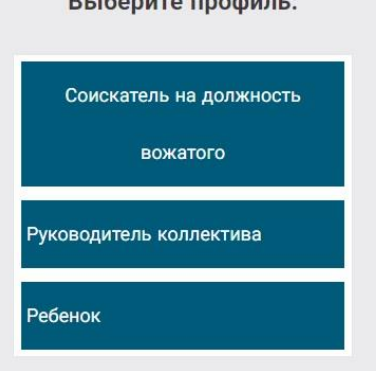

Рисунок 2 – Выбор профиля

В открывшемся окне профиля необходимо заполнить все поля, а также загрузить заполненное согласие на использование и обработку персональных данных и своё фото. После заполнения полей необходимо нажать на кнопку «Сохранить и закрыть» (Рисунок 3).

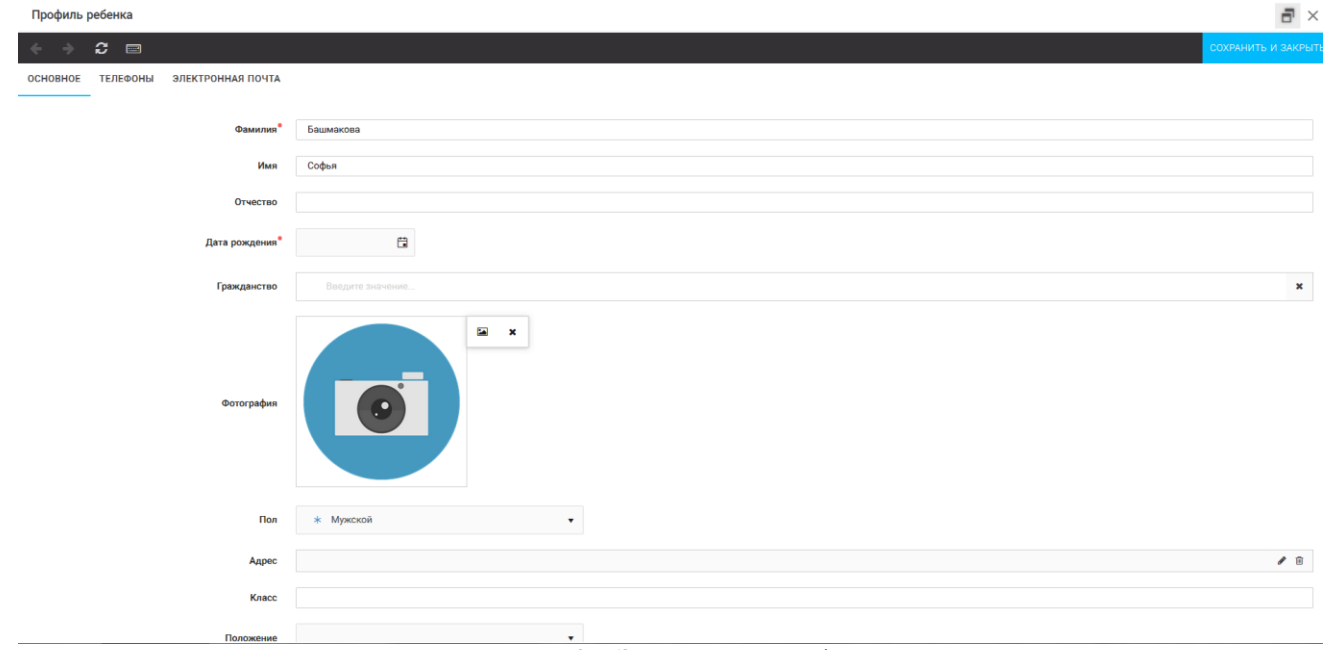

Рисунок 3 – Заполнение профиля

# **2. Загрузка конкурсных материалов**

### **2.1. Достижения**

1. Выбрать в пункте меню «Портфолио» строку «Достижения». И в открывшемся окне нажать на значок «+» (Рисунок 4).

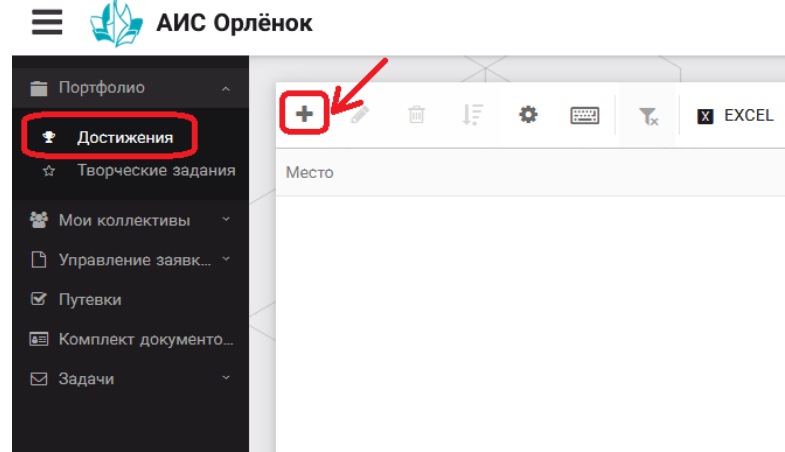

Рисунок 4 – Загрузка достижений

2. В открывшемся окне «Мастер – Портфолио» необходимо последовательно пройти все шаги, заполнив соответствующие поля.

Шаг 1: заполнение названия достижения и загрузка отсканированного достижения. Если результаты опубликованы на каком-либо интернет ресурсе, то вы можете указать ссылку (Рисунок 5).

В поле «Название конкурса из диплома/грамоты» необходимо указать полное наименование (например, Всероссийский конкурс «Самый умный»).

После заполнения полей необходимо нажать кнопку «Далее».

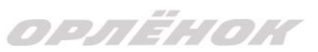

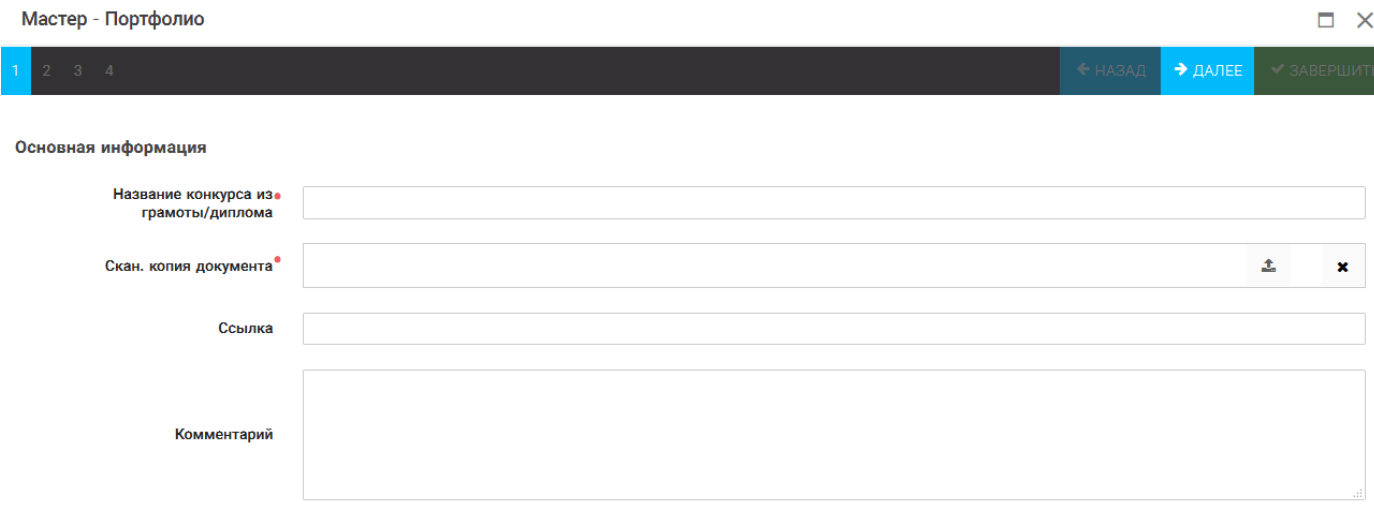

Рисунок 5 – Основная информация о достижении

Шаг 2: выбрать категорию портфолио. **Для этого необходимо выбрать «Награды»** и нажать на кнопку «Далее» (Рисунок 6).

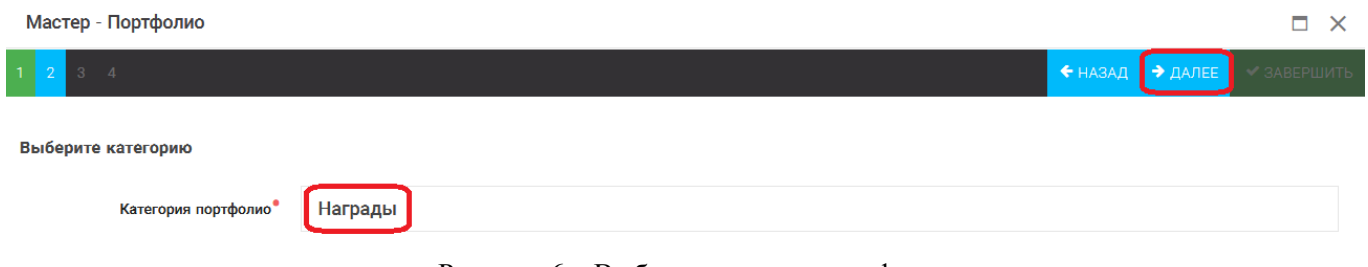

Рисунок 6 – Выбор категории портфолио

Шаг 3: выбрать уровень достижения (муниципальный, региональный, всероссийский, международный). Обратите внимание на корректность вашего выбора. Если конкурс Всероссийский, но вы участвовали в муниципальном этапе, то выбирать необходимо муниципальный этап. После выбора уровня достижения необходимо нажать на кнопку «Далее» (Рисунок 7).

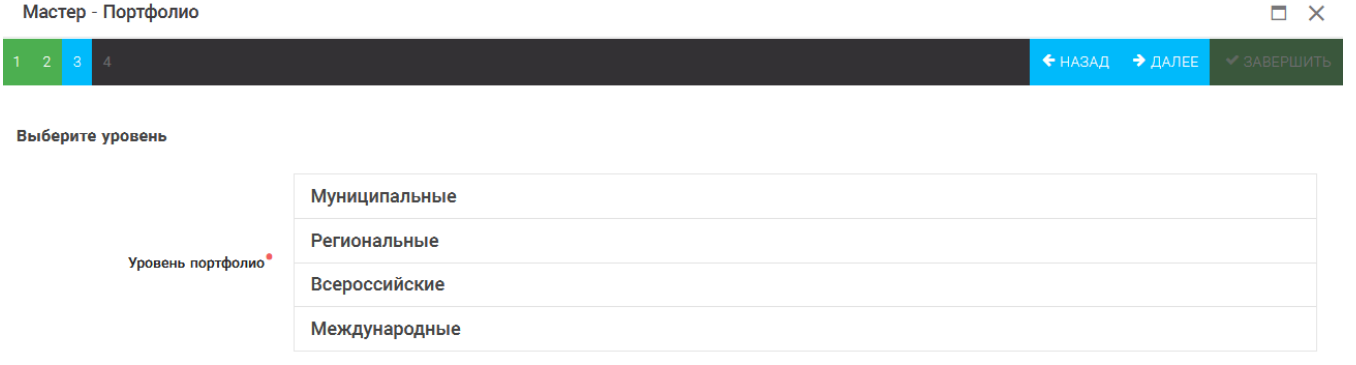

Рисунок 7 – Выбор уровня достижения

Шаг 4: выбор места (Гран-при, 1, 2, 3 место, участие); после выбора соответствующей награды необходимо нажать на кнопку «Завершить» (Рисунок 8).

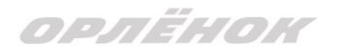

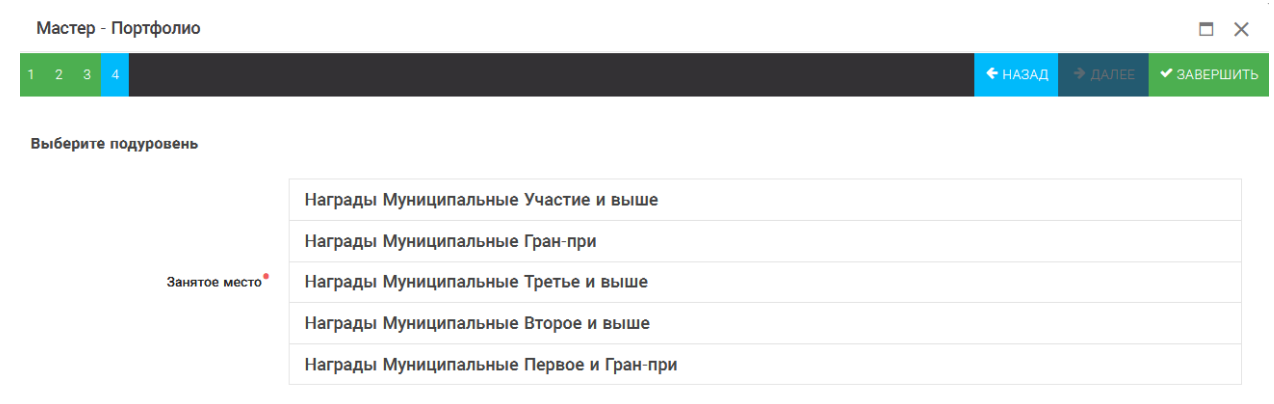

Рисунок 8 – Выбор места

Загруженное достижение отображается в папке «Достижения» (Рисунок 9).

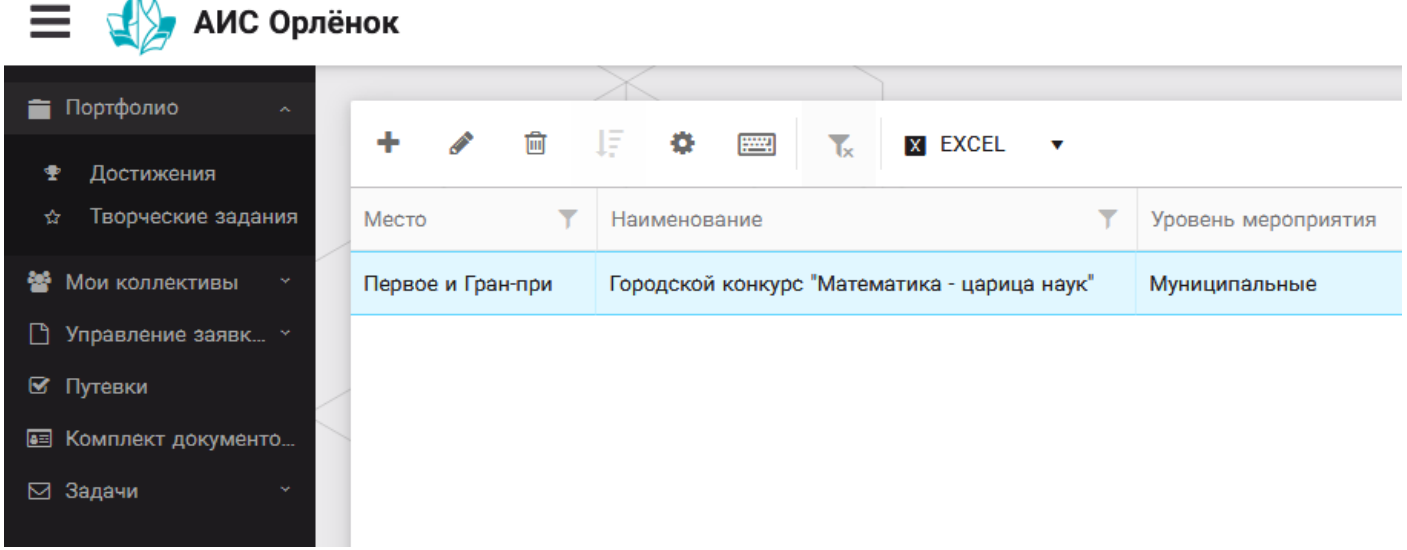

Рисунок 9 – Пример загруженного достижения

### **2.2. Конкурсное задание**

1. Выбрать в пункте меню «Портфолио» строку «Творческие задания». И в открывшемся окне нажать на значок «+» (Рисунок 10).

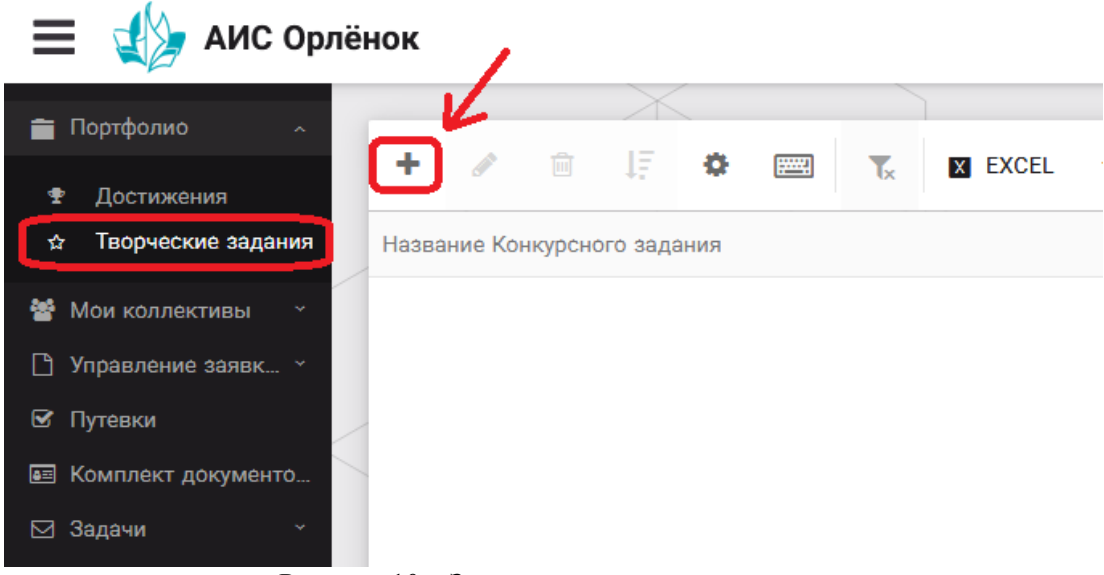

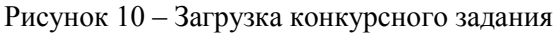

2. В открывшемся окне «Новое конкурсное задание» заполнить поле «Название Конкурсного задания» (например, «Выступление», «Сюжет», «Статья в школьной газете» и т.д.) и нажать «Сохранить» (Рисунок 11).

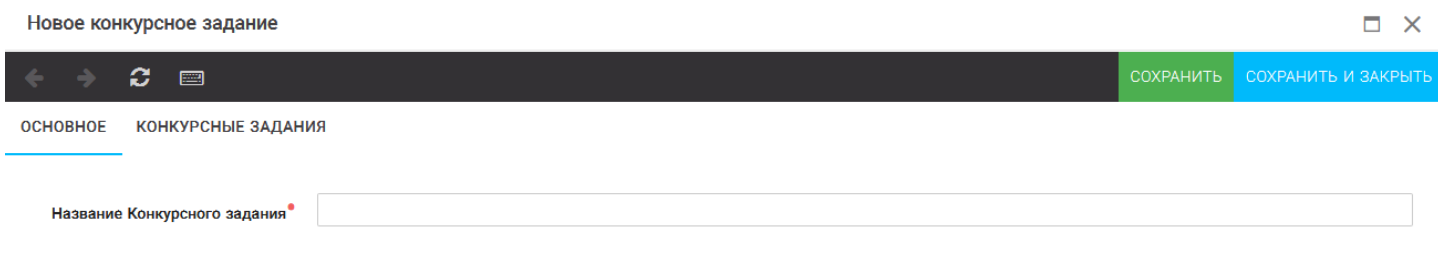

Рисунок 11 – Загрузка конкурсного задания

3. Нажать на закладку «Конкурсное задание» и в появившемся окне нажать на «+» (Рисунок 12). Система позволяет загрузить в качестве конкурсного задания несколько файлов.

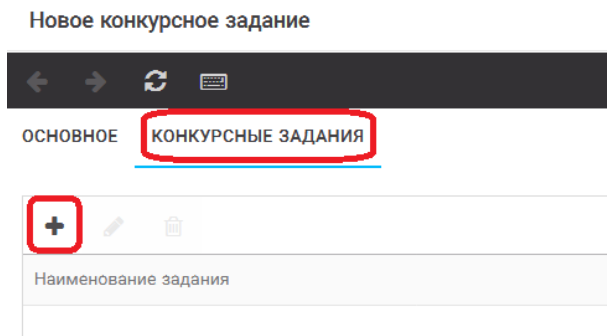

Рисунок 12 – Загрузка конкурсного задания

4. В открывшемся окне «Новое конкурсное задание» необходимо заполнить «Наименование задания» (например, название статьи, песни, сочинения и т.д.), загрузить файл конкурсного задания или указать ссылку на Интернет-источник, где находится конкурсное задание (Рисунок 13). После заполнения полей необходимо нажать на кнопку «Сохранить и закрыть».

| Приложение к конкурсной работе |                                                                              |                     |  |  |
|--------------------------------|------------------------------------------------------------------------------|---------------------|--|--|
| ø<br><b>PERIT</b>              |                                                                              | СОХРАНИТЬ И ЗАКРЫТЬ |  |  |
| Наименование задания           | Статья "Как успешно сдать экзамены"                                          |                     |  |  |
| Файл конкурсного задания       | <b>Page</b><br>Творческая работа (в школьной газете).pdf *<br>√Файл загружен |                     |  |  |
| Ссылка на конкурсное задание   | http://orlyonok.admin.pba.su/Entities/ApplicationForParticipation            |                     |  |  |

Рисунок 13 – Загрузка конкурсного задания

5. Если конкурсное задание состоит из нескольких файлов, то необходимо повторить предыдущие два шага (п.3, п.4). Прикрепив все файлы конкурсного задания, необходимо нажать на кнопку «Сохранить и закрыть» (Рисунок 14).

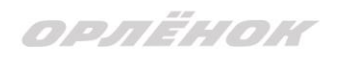

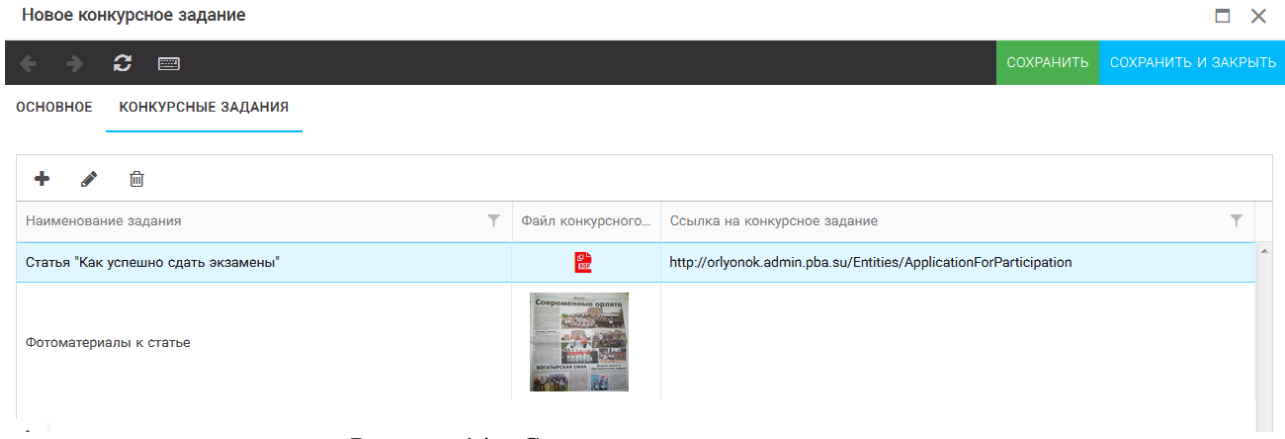

Рисунок 14 – Сохранение конкурсного задания

Загруженное конкурсное задание отображается в папке «Творческие задания» (Рисунок 15).

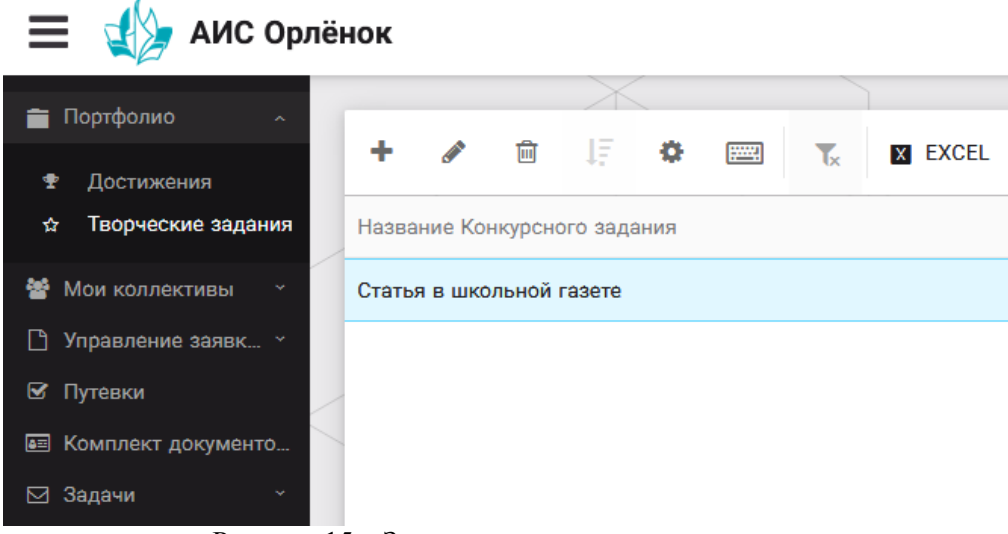

Рисунок 15 – Загруженное конкурсное задание

# **3. Подача индивидуальной заявки**

1. Подача заявки на конкурс осуществляется через раздел меню «Управление заявками». Из раскрывшегося подменю необходимо выбрать пункт «Заявка ребенка» (Рисунок 16).

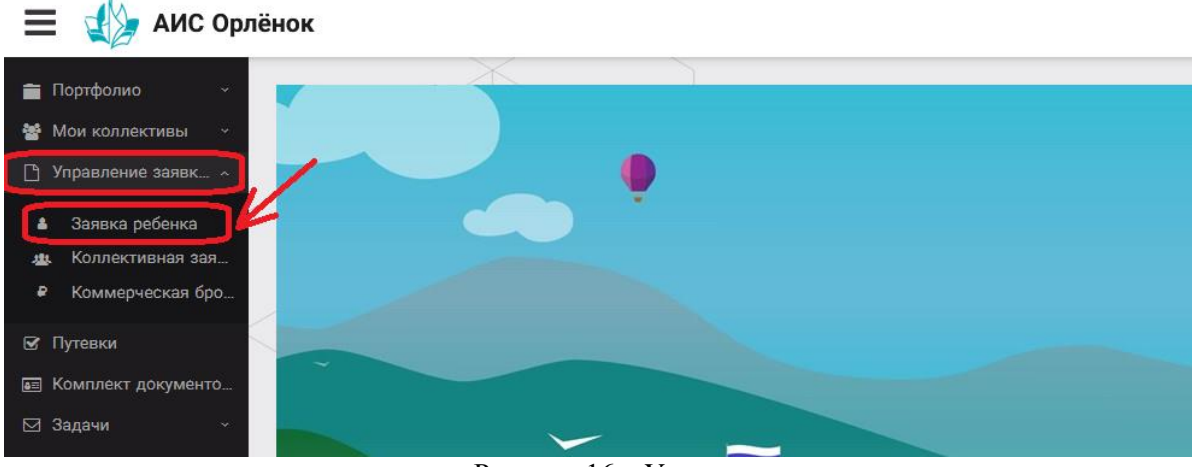

Рисунок 16 – Управление заявками

OPAËHOK

2. Для подачи новой заявки в открывшемся поле необходимо нажать на значок «**+**» (Создать) на панели управления (Рисунок 17).

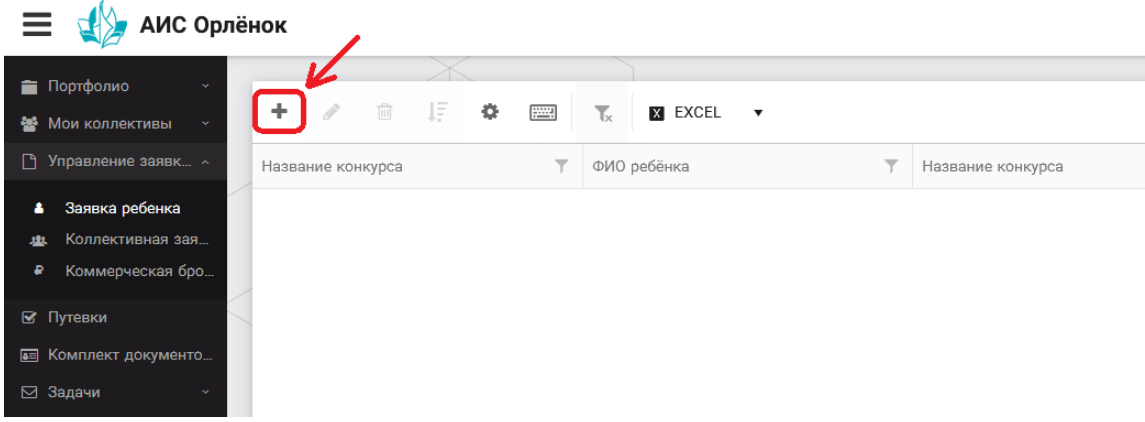

Рисунок 17 – Создание новой заявки

3. В открывшемся окне «Мастер – Заявка ребенка» необходимо последовательно пройти четыре основных шага при заполнении заявки:

- выбор конкурса;
- выбор номинации;
- загрузка конкурсного задания;
- загрузка достижений (грамоты, сертификаты, дипломы).

Шаг 1: в строке «Название конкурса» начать вводить название необходимого вам конкурса и выбрать его из появившегося списка. После выбора нажать на кнопку «Далее» (Рисунок 18).

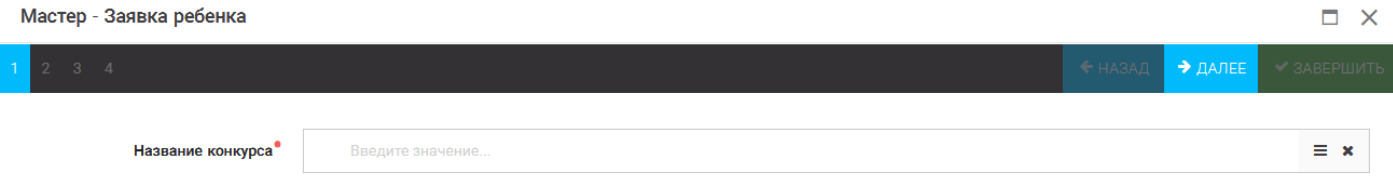

Рисунок 18 – Выбор названия конкурса

Шаг 2: из представленных номинаций выбрать необходимую и нажать на кнопку «Далее» (Рисунок 19).

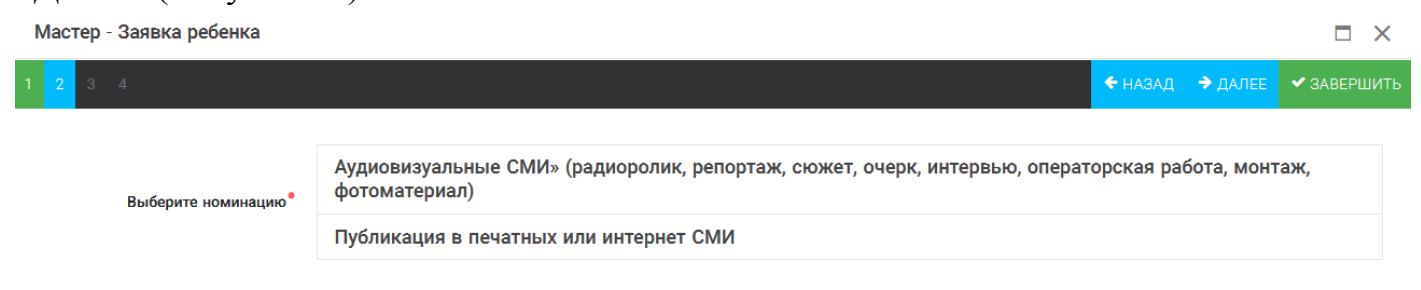

Рисунок 19 – Выбор номинации

Шаг 3: выбрать конкурсное задание, загруженное ранее, нажав на поле «Выберите конкурсное задание». Нажать на кнопку «Далее» (Рисунок 20).

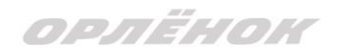

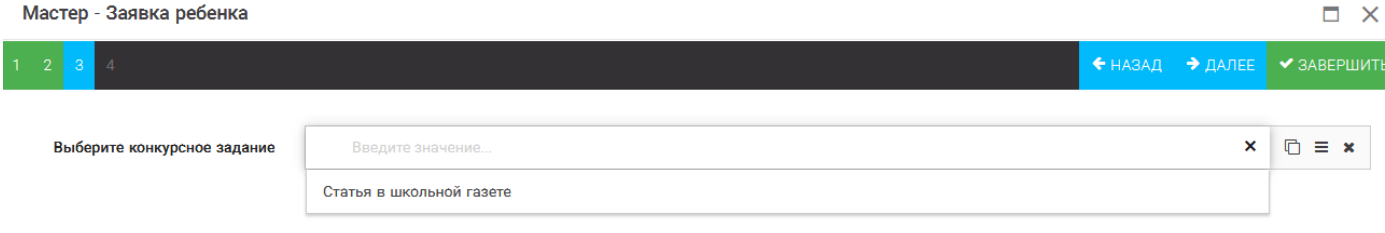

Рисунок 20 – Выбор конкурсного задания

Шаг 4: выбрать из загруженных достижений те, которые соответствуют тематике и положению конкурса.

Обратите внимание на количество достижений, т.к. система не даст сохранить заявку, если количество выбранных достижений больше, чем требуется. Выбранные достижения выделяются зелёным цветом.

После выбора достижений необходимо нажать на кнопку «Завершить» (Рисунок 21)

| Мастер - Заявка ребенка                                                                       |                     |                                    |                     | $\times$    |
|-----------------------------------------------------------------------------------------------|---------------------|------------------------------------|---------------------|-------------|
| G.                                                                                            |                     | • назад                            | $\rightarrow$ ДАЛЕЕ | ◆ ЗАВЕРШИТЬ |
|                                                                                               |                     |                                    |                     |             |
| В данном конкурсе учитываются следующие достижения                                            |                     |                                    |                     |             |
| Наименование                                                                                  | Максимальная оценка | Максимальное количество достижений |                     |             |
| Достижение международного уровня в области журналистики, русского языка и литературы. Участие | 7                   |                                    |                     |             |
| Достижение международного уровня в области журналистики, русского языка и литературы. З место | 8                   |                                    |                     |             |
| Достижение международного уровня в области журналистики, русского языка и литературы. 2 место | 9                   |                                    |                     |             |
| Достижение международного уровня в области журналистики, русского языка и литературы. 1 место | 10                  |                                    |                     |             |
| Достижение всероссийского уровня в области журналистики, русского языка и литературы. Участие | 10                  |                                    |                     |             |
| Достижение всероссийского уровня в области журналистики, русского языка и литературы. З место | 18                  |                                    |                     |             |
| Достижение всероссийского уровня в области журналистики, русского языка и литературы. 2 место | 19                  |                                    |                     |             |
| Достижение всероссийского уровня в области журналистики, русского языка и литературы. 1 место | 20                  |                                    |                     |             |
| Достижение регионального уровня в области журналистики, русского языка и литературы           |                     |                                    |                     |             |
| Достижение муниципального уровня в области журналистики, русского языка и литературы          |                     |                                    |                     |             |
|                                                                                               |                     |                                    |                     |             |
| СОЗДАТЬ НОВОЕ ДОСТИЖЕНИЕ                                                                      |                     |                                    |                     |             |
|                                                                                               |                     |                                    |                     |             |
| Выберите достижения                                                                           |                     |                                    |                     |             |
| Обратите внимание на максимально количество грамот!                                           |                     |                                    |                     |             |
| Городской конкурс "Математика - царица наук"                                                  |                     |                                    |                     |             |
| Награды Муниципальные Первое и Гран-при                                                       |                     |                                    |                     |             |
|                                                                                               |                     |                                    |                     |             |

Рисунок 21 – Выбор достижений

4. Созданная заявка отображается в папке «Управление заявками» - «Заявка ребёнка» (Рисунок 22).

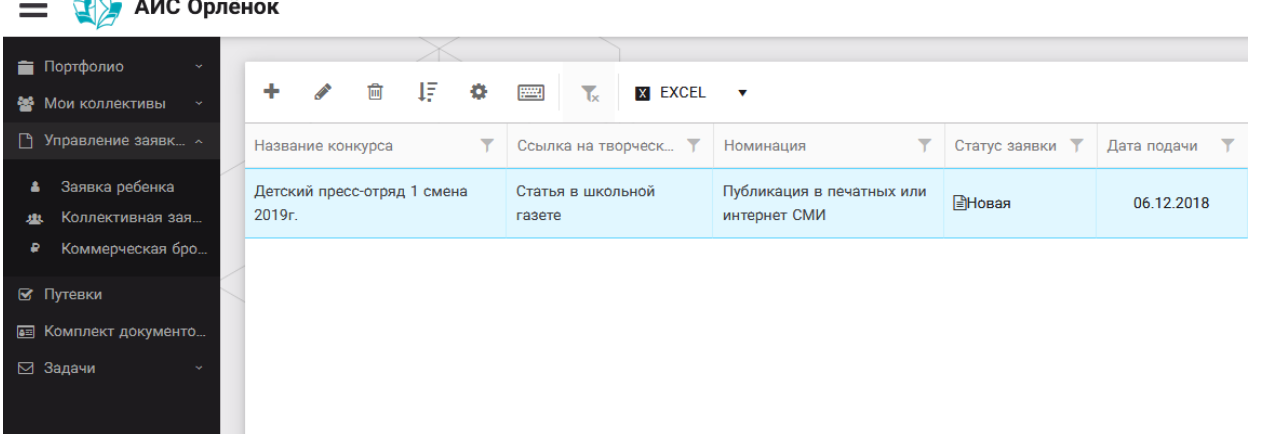

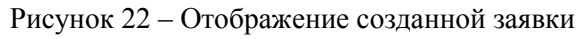

## OPAËHOK

5. Обязательно проверьте корректность поданной заявки! Для этого дважды щёлкните по голубому полю строки заявки, откроется окно заявки. Вам необходимо проверить, прикрепилось ли портфолио и открывается ли конкурсное задание.

6. В течение конкурса статус заявки будет меняться. Таким образом, участник сможет отследить прохождение заявки на каждом этапе конкурса.

**По вопросам работы в АИС «Орлёнок» просим обращаться по телефону 8 (86167) 91-584 или по электронной почте [konkurs@orlyonok.ru](mailto:konkurs@orlyonok.ru)**